# THE IPC MAPPING TOOL USER GUIDE

#### **THE IPC MAPPING TOOL**

In its continued endeavour to make food insecurity and malnutrition data as "open" as possible, the Integrated Food Security Phase Classification (IPC) has launched a tool that will help users visualise, customise and download maps and data.

The IPC Mapping Tool is a new online interactive platform that provides public access to IPC mapping data for 35 countries.

All information is freely available online at www.ipcinfo.org, featuring the latest food security data hosted in an open databank. Anyone can access the data and use it for their own analysis and decisions needs.

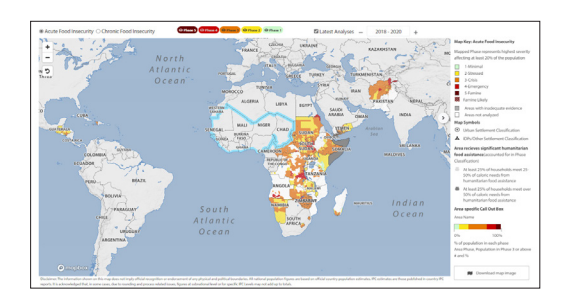

# VISUALISE

Visualise food security data on the tool for both the current and the projected period in a single interface. Hover your mouse over the country or region you are seeking data for to see the number of people facing high levels of acute food insecurity (IPC Phase 3 or above). The tool also allows you to compare numbers by Phase or Level in administrative areas in different periods.

**Integrated Food Security Pha** 

ssification

## CUSTOMISE

The IPC Mapping Tool allows you to tailor your search for country data by IPC Phase or Level and year. You can compare maps for both the current and projected periods and access data from previous analyses. Using the arrow on the left-hand side of the tool, you can also customise elements of the maps such as size, borders, cities and background mask, as well as opacity.

## DOWNLOAD

Once you have visualised and customised the map you seek, the IPC Mapping Tool allows you to download maps and data in the following formats:

- GeoJSON, an open standard format designed for representing simple geographical features, along with their non-spatial attributes.
- Population datasets in excel format with IPC classifications.
- Map images exports in "Portable Graphics Format" or PNG format.

*For feedback and clarifications, please reach us on* ipc@fao.org*.*